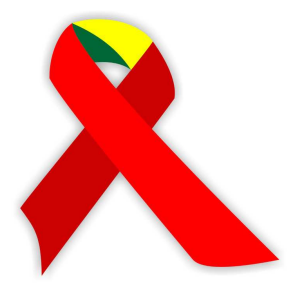

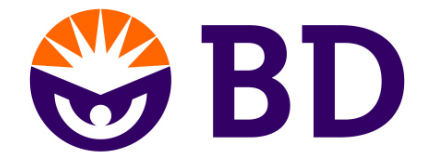

# Manual de Configuração de Exportação/Importação de arquivos (MultiSET/SISCEL)

# ÍNDICE

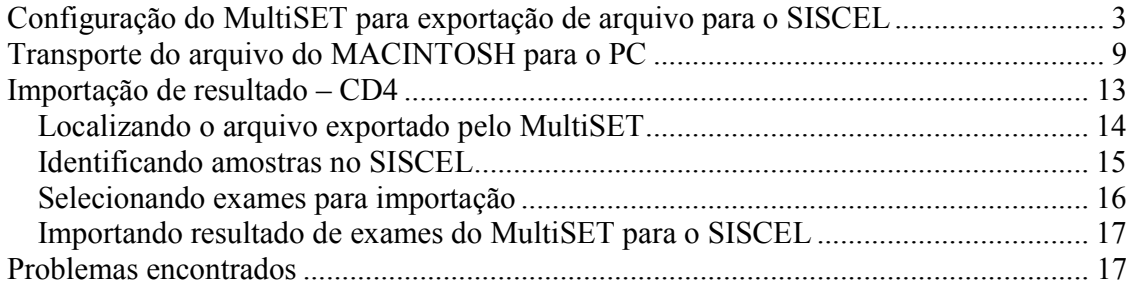

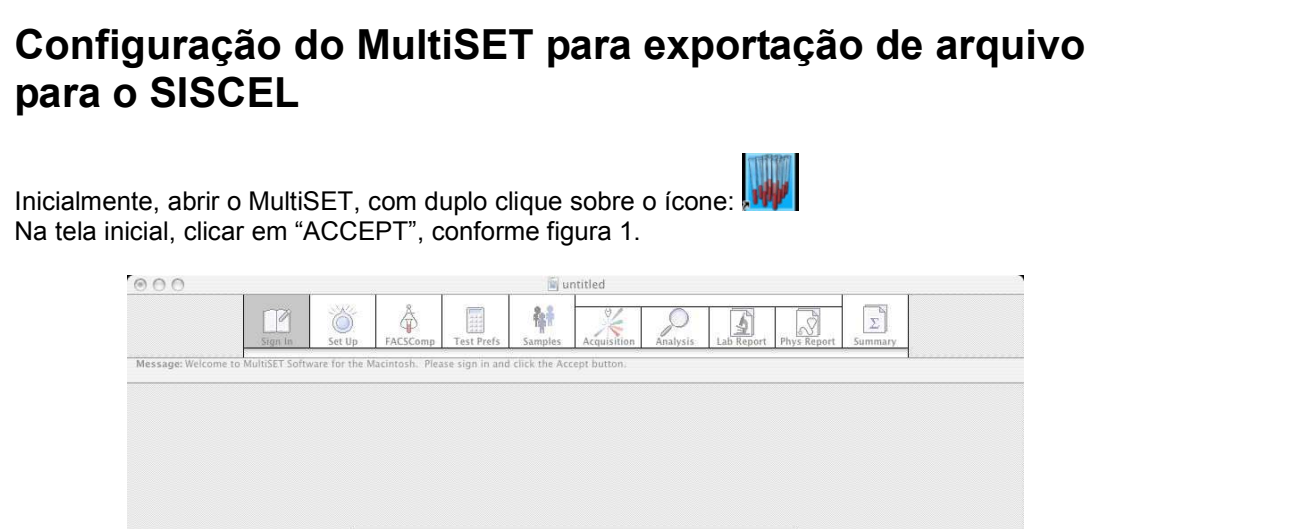

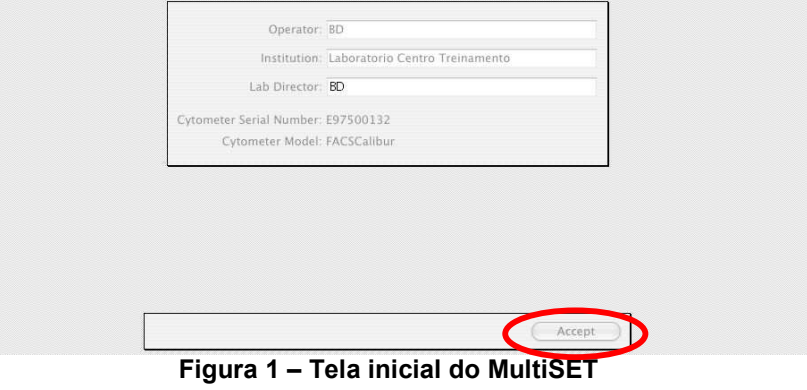

Após clicar na opção descrita na figura 1, o programa apresentará a tela da figura 2.

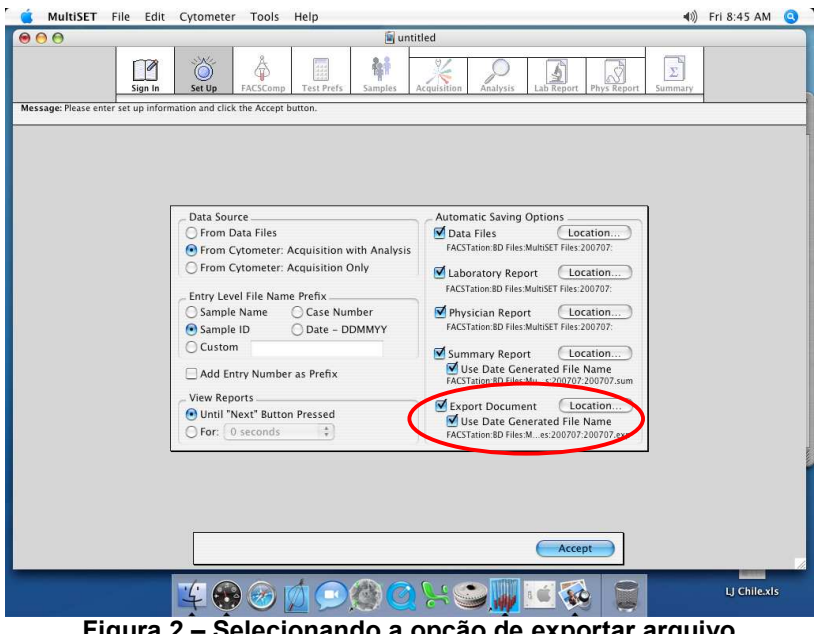

Figura 2 – Selecionando a opção de exportar arquivo

Note que as opções "EXPORT DOCUMENT > USE DATE GENERATED FILE NAME" devem estar selecionadas. Vá então até o menu superior e abra a opção "MULTISET > PREFERENCES", conforme mostrado na figura 3.

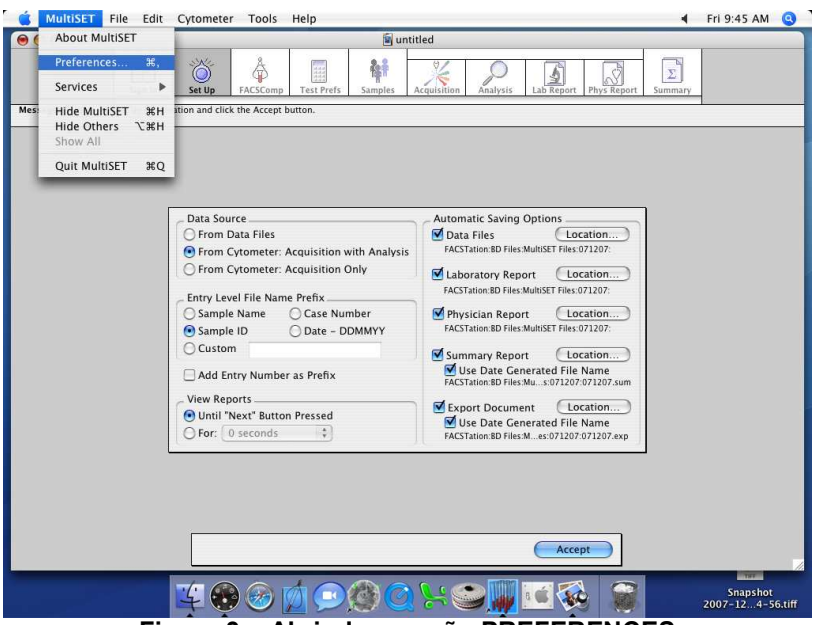

Figura 3 – Abrindo a opção PREFERENCES

Selecionada essa opção, o próximo passo é procurar pela opção "EXPORT" (primeira opção) no menu do lado esquerdo da tela, conforme figura 4.

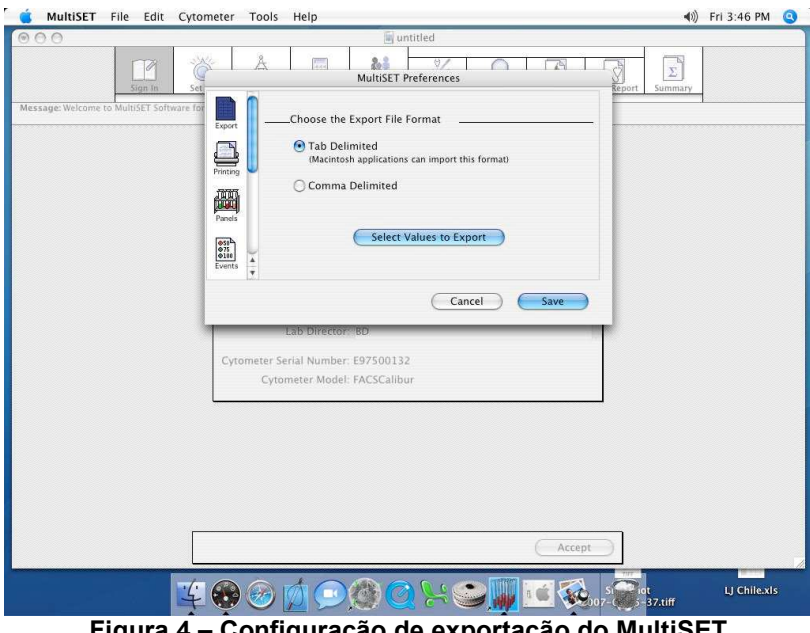

Figura 4 – Configuração de exportação do MultiSET

Na tela mostrada na figura 4, é necessário selecionar a opção "TAB DELIMITED", feito isso, é necessário clicar no botão "SELECT VALUES TO EXPORT". A próxima tela é composta por duas colunas, conforme mostrado na figura 5.

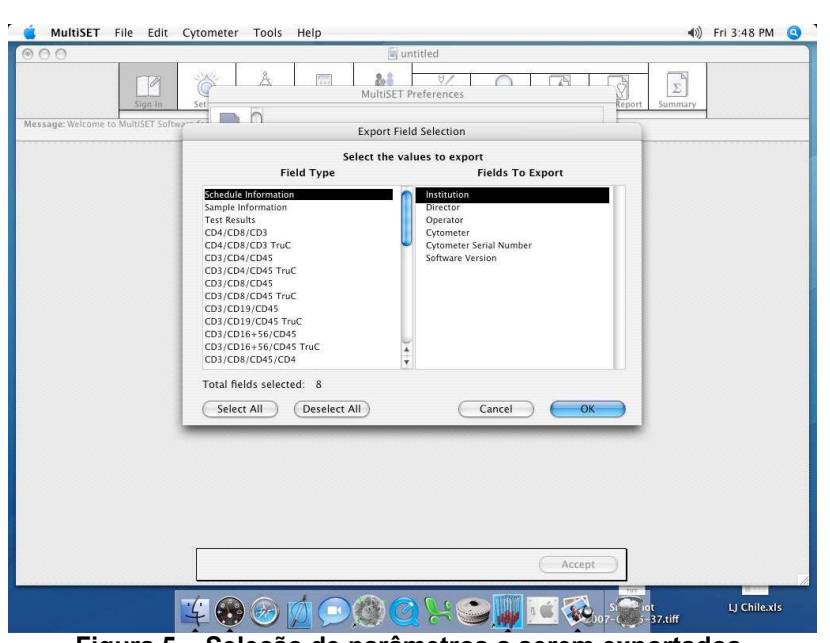

Figura 5 – Seleção de parâmetros a serem exportados.

A coluna da esquerda é composta por diversos grupos diferentes, nas três primeiras linhas aparecem os dados gerais do programa. Já na coluna da direita aparece a descrição de cada um dos campos a serem exportados. Como configuração padrão, o MultiSET possui mais de 200 campos a serem exportados. O primeiro passo então é clicar no primeiro item da esquerda "SCHEDULE INFORMATION", e em seguida, clicar no botão "DESELECT ALL", conforme destacado na figura 6.

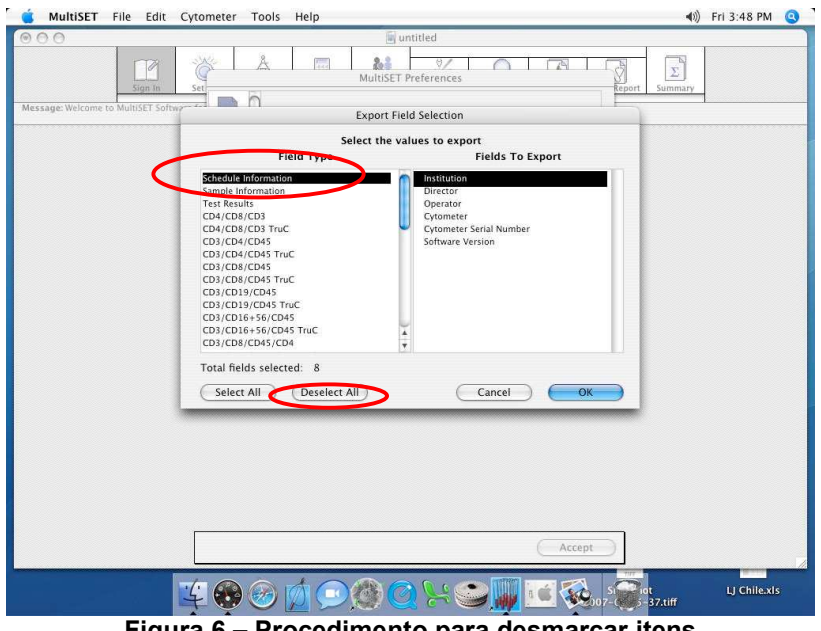

Figura 6 – Procedimento para desmarcar itens

Esse mesmo procedimento deve ser repetido em todos os itens do lado esquerdo, até que apareça o valor 0 (zero) para o campo "TOTAL FIELDS SELECTED". Esse campo é destacado na figura 7.

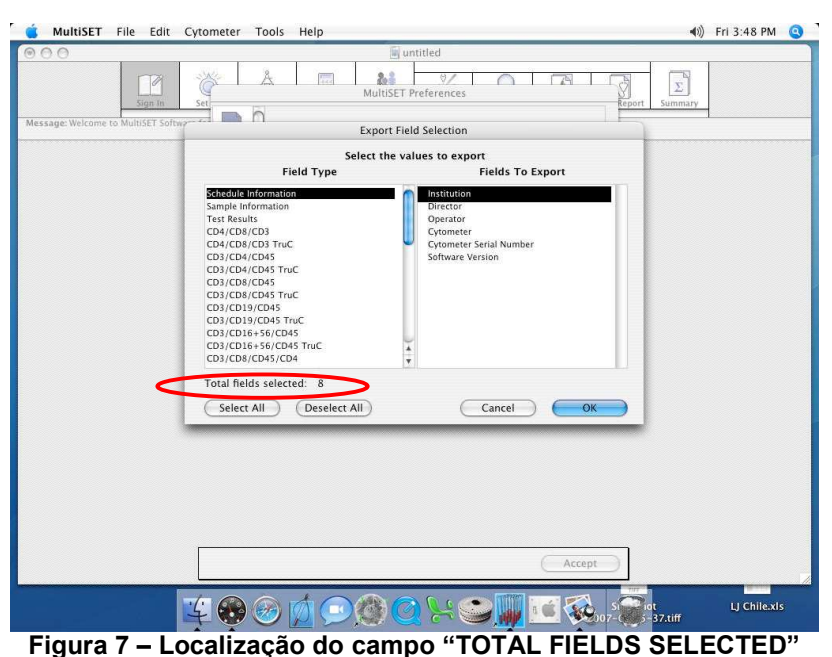

Assim que não houver mais nenhum campo selecionado, é necessário então selecionar quais os campos a serem exportados. Na coluna da esquerda "FIELD TYPE", selecione a opção "SAMPLE INFORMATION". Marque então, na coluna da direita "FIELDS TO EXPORT" somente duas opções: "SAMPLE ID" e "DATE ANALYZED", conforme mostrado na figura 8.

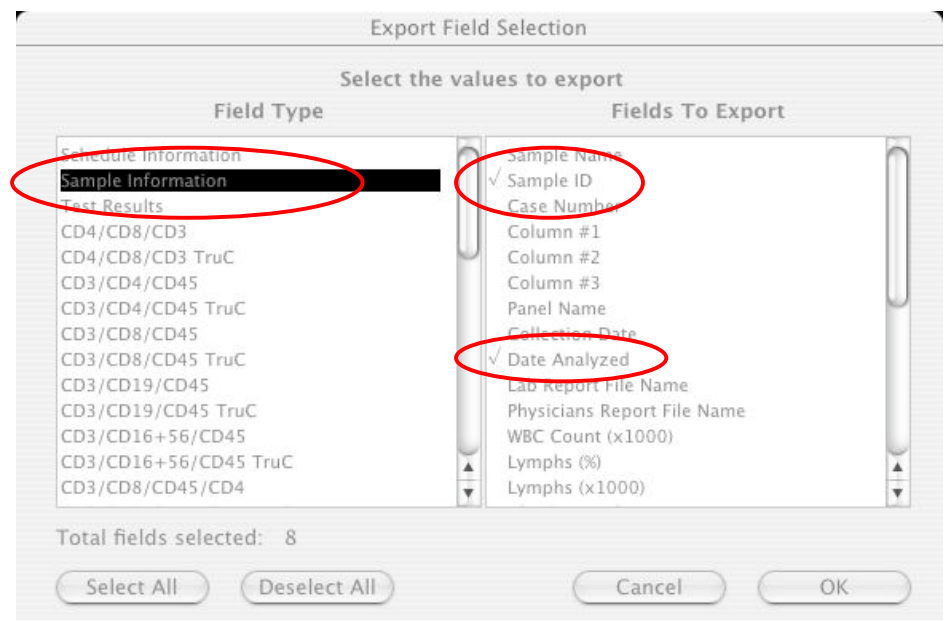

Figura 8 – Campos a serem selecionados na opção "SAMPLE INFORMATION"

O próximo passo é procurar pela décima quinta linha da coluna esquerda "CD3/CD8/CD45/CD4 TruC". Nessa opção, mais oito campos serão selecionados: "COLLECTION TIME", "CD3+ %Lymph", "CD3+ Abs Cnt", "CD3+ CD8+ %Lymph", "CD3+ CD8+ Abs Cnt", "CD3+ CD4+ %Lymph", conforme figura 9a. Corra a barra lateral de rolagem para baixo, até o fim da lista, selecione então os seguintes campos "CD3+ CD4+ Abs Cnt" e, finalmente, "CD45+ Abs Cnt", conforme figura 9b. Note que aparece o valor 10 (dez) no campo "TOTAL FIELDS SELECTED".

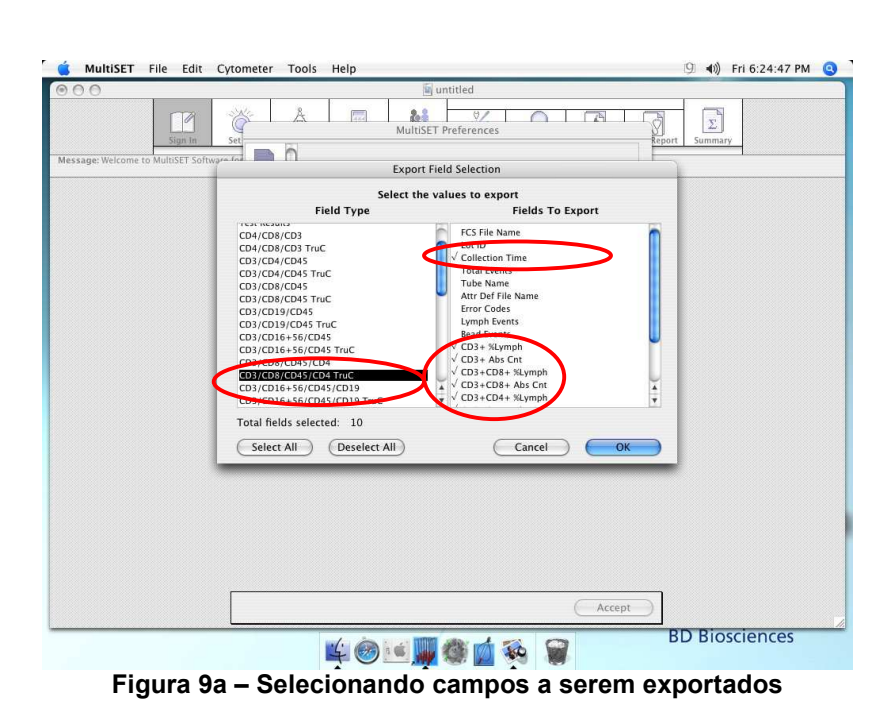

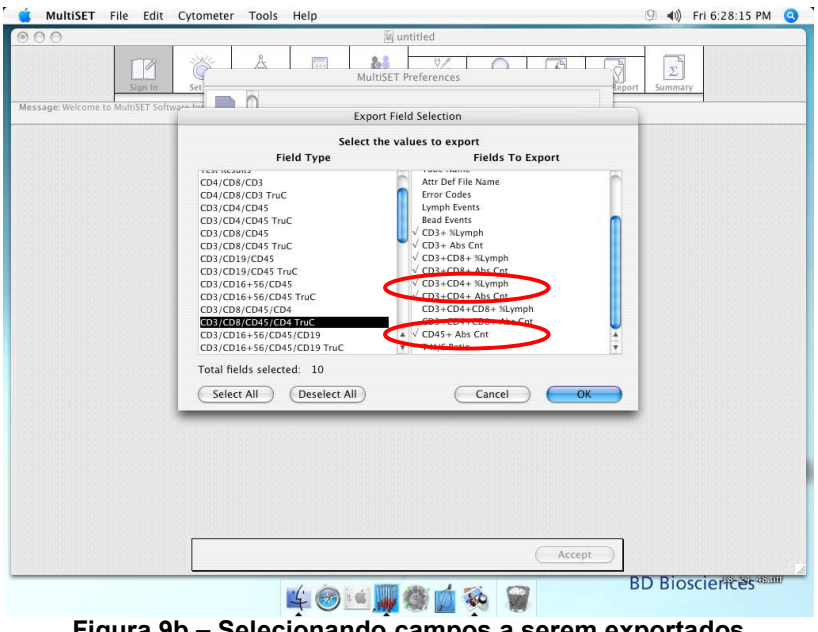

Figura 9b – Selecionando campos a serem exportados

Assim, a seleção dos campos a serem exportados está terminada. Clique em "OK" para fechar essa janela, o programa retornará então para a tela mostrada da figura 4. Clique agora em "SAVE", dessa forma, a configuração do MultiSET está terminada.

No momento de passar a rotina, é importante lembrar que o campo "SAMPLE ID" da lista de pacientes do MultiSET deve ser preenchido com o mesmo código de "IDENTIFICAÇÃO DE AMOSTRA" utilizado para a inserção dos dados do paciente no SISCEL.

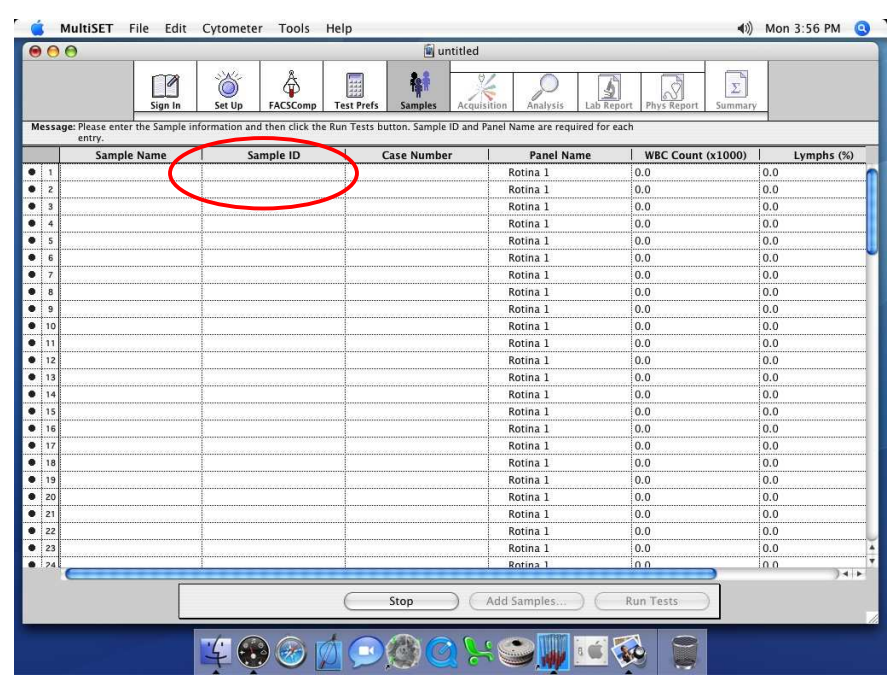

Figura 10 – Lista de pacientes e destaque do campo "SAMPLE ID"

# Transporte do arquivo do MACINTOSH para o PC

Clique na região inferior da tela, em qualquer das áreas mostradas na figura 11.

| Ŀ<br>Σ<br>₫<br><b>Samples</b><br>Acquisition<br>Analysis<br>Lab Report<br><b>Phys Report</b><br>Summary<br>Message: Please enter the Sample information and then click the Run Tests button. Sample ID and Panel Name are required for each<br><b>WBC Count (x1000)</b><br>Lymphs (%)<br><b>Case Number</b><br><b>Panel Name</b><br>Rotina 1<br>0.0<br>0.0<br>Rotina 1<br>0.0<br>0.0<br>0.0<br>Rotina 1<br>0.0<br>Rotina 1<br>0.0<br>0.0<br>0.0<br>0.0<br>Rotina 1<br>Rotina 1<br>0.0<br>0,0<br>Rotina <sub>1</sub><br>0.0<br>0.0<br>0.0<br>0.0<br>Rotina 1<br>Rotina 1<br>0.0<br>0.0<br>Rotina 1<br>0.0<br>0.0 |
|----------------------------------------------------------------------------------------------------|
|                                                                                                    |
|                                                                                                    |
|                                                                                                    |
|                                                                                                    |
|                                                                                                    |
|                                                                                                    |
|                                                                                                    |
|                                                                                                    |
|                                                                                                    |
|                                                                                                    |
|                                                                                                    |
|                                                                                                    |
| Rotina 1<br>0.0<br>0.0                                                                                                    |
| 0.0<br>0.0<br>Rotina 1                                                                                                    |
| 0.0<br>Rotina 1<br>0.0                                                                                                    |
| 0.0<br>0.0<br>Rotina 1                                                                                                    |
| 0.0<br>0.0<br>Rotina 1                                                                                                    |
| Rotina 1<br>0.0<br>0.0                                                                                                    |
| Rotina 1<br>0.0<br>0.0                                                                                                    |
| Rotina 1<br>0.0<br>0,0                                                                                                    |
| Rotina 1<br>0.0<br>0.0                                                                                                    |
| Rotina 1<br>0.0<br>0.0                                                                                                    |
| Rotina <sub>1</sub><br>0.0<br>0.0                                                                                                    |
| 0.0<br>Rotina 1<br>0.0                                                                                                    |
| 0.0<br>0.0<br>Rotina 1                                                                                                    |
| 0 <sub>0</sub><br>0 <sub>0</sub><br>Rotina 1                                                                                                    |
| Stop                                                                                                    |

Dê um clique duplo então no ícone FACStation, conforme destacado na figura 12.

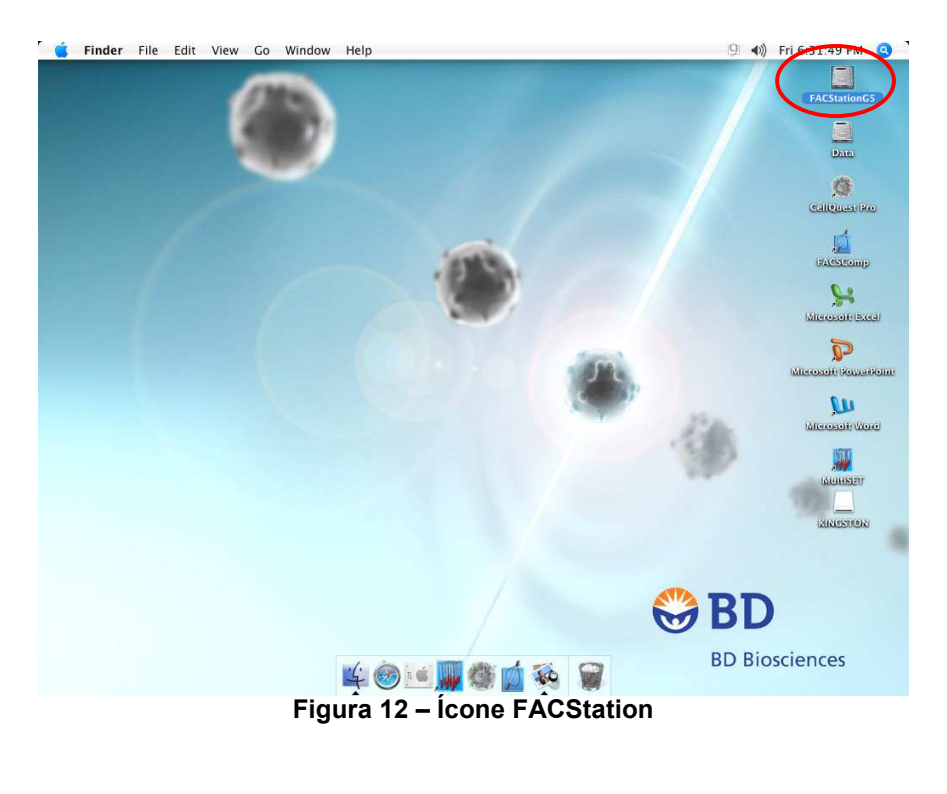

O próximo passo é seguir o caminho: FACSTATION > BD FILES > MULTISET FILES > "DIA DA ROTINA", conforme mostrado na figura 13. Dentro da pasta do dia em que ocorreu a rotina, procure pelo arquivo com a extensão .EXP. Por exemplo, se a rotina foi passada no dia 16 de abril de 2007, procure pelo caminho: FACSTATION > BD FILES > MULTISET FILES > 160407 > 160407.exp.

|                                                                                                    |                                                                                                    | 160407                                                                                                    |                                                                                                    |                                                                                                    |                                                                             | $\bigcap$         |
|----------------------------------------------------------------------------------------------------|----------------------------------------------------------------------------------------------------|----------------------------------------------------------------------------------------------------|----------------------------------------------------------------------------------------------------|----------------------------------------------------------------------------------------------------|-----------------------------------------------------------------------------|-------------------|
| 容。<br>$88 \equiv 100$                                                                                                    |                                                                                                    |                                                                                                    |                                                                                                    |                                                                                                    | $\alpha$                                                                    |                   |
| Network<br><b>FACSTation</b><br>H<br>Desktop<br>$\mathbf{r}$<br>bd<br><b>Applications</b><br><b>Documents</b><br>Movies<br>Music<br>Pictures | <b>Applications</b><br>簂<br>$\mathbb{P}$<br>G<br><b>BD Applications</b><br>$\mathbb{P}$<br><b>BD Files</b><br>ß<br><b>BD</b> Service<br>p.<br>Library<br>p.<br>鴴<br>System<br>b.<br>L Users<br>p.<br>$\mathbf{H}$ | n<br><b>BD</b> Service<br>Þ.<br>門<br><b>CELLQuest Files</b><br>p.<br>涸<br><b>FACSComp Files</b><br>p.<br>廣<br>Instrument Settings Files<br>ic)<br><b>MPM</b><br>b.<br><b>MultiSET Files</b><br><b>PlateManager Files</b><br>a<br>$\mathbb{R}^2$<br>WorklistManager Files<br>$\overline{a}$<br>$\triangleright$ | ñ<br>120707<br><b>Ca</b><br>130207<br>ri<br>130707<br>宿<br>140207<br>n<br>140507<br>C.<br>150107<br>简<br>150207<br>160407<br>160507<br>o<br>Ò<br>170507<br>C<br>180407<br>a<br>180507<br>o<br>180607<br>C<br>190307<br>C<br>190407<br>G<br>190607<br>n<br>200307<br>d<br>200407<br>d<br>200607<br>ø<br>200707<br>C<br>210307<br>0<br>210607<br>C<br>230507<br>a<br>260407<br>Ò<br>270407<br>C<br>280607<br>a<br>300107<br>O<br>300307<br>a<br>300507<br>õ<br>310507<br>a<br>fev<br><i>janeiro</i><br>高<br>LJ MSET Data<br>$\mathbf{H}$ | 圕<br>þ.<br>蘭<br>b.<br>함<br>p.<br>¥.<br>p.<br>鬭<br>$\mathbb{R}^2$<br>p.<br>p.<br>Þ<br>p.<br>Þ<br>p.<br>b<br>b.<br>p.<br>þ.<br>þ<br>þ.<br>p.<br>p.<br>p.<br>þ.<br>Þ<br>þ.<br>p.<br>b.<br>p.<br>þ.<br>Þ<br>þ.<br>p.<br>p.<br>$\overline{\mathbf{v}}$<br>$\mathbf{H}$ | 0101.01<br>0101.02<br>0101.lab<br>0101.phy<br>160407.exp<br>$2 160407$ .sum | н<br>$\leftarrow$ |
|                                                                                                    |                                                                                                    | 1 of 6 selected, 227.4 GB available                                                                                                    |                                                                                                    |                                                                                                    |                                                                             |                   |

Figura 13 – Buscando o arquivo de exportação no MACINTOSH

Selecione então esse arquivo e vá para o menu EDIT > COPY 161207.exp, conforme a figura 14.

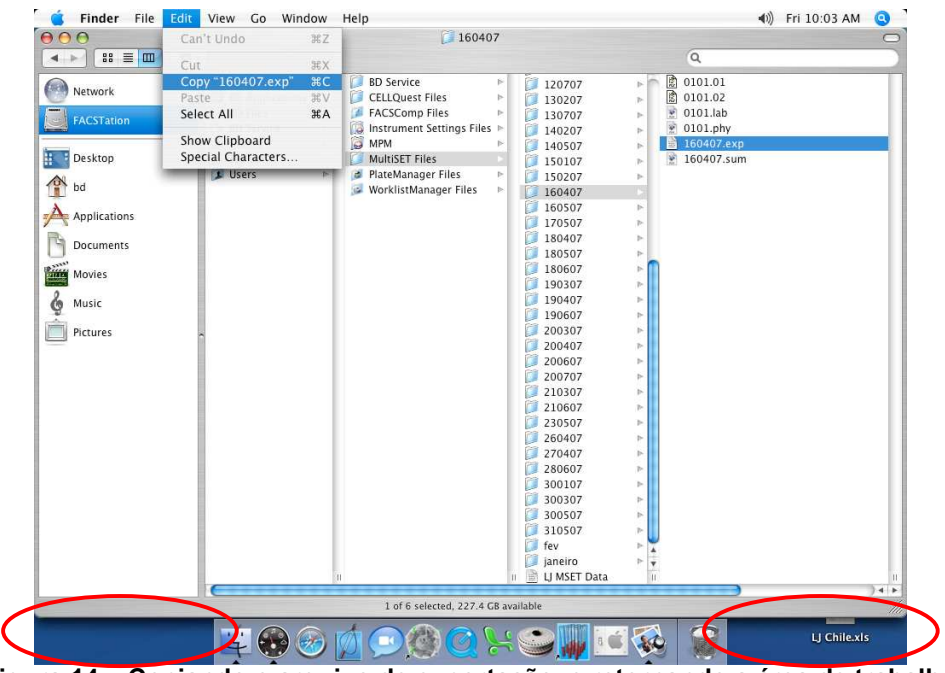

Figura 14 – Copiando o arquivo de exportação, e retornando a área de trabalho

Clique na área de trabalho (qualquer região na parte inferior da tela, conforme destacado na figura 14). De posse de um PEN DRIVE, conecte o mesmo em qualquer porta USB disponível.

Um novo ícone aparecerá na área de trabalho do MACINTOSH .

Com um clique duplo, abra o PEN DRIVE. Uma vez aberto, clique em EDIT > PASTE ITEM (figura 15.a), o arquivo 160407.exp deve aparecer, conforme mostrado na figura 15.b.

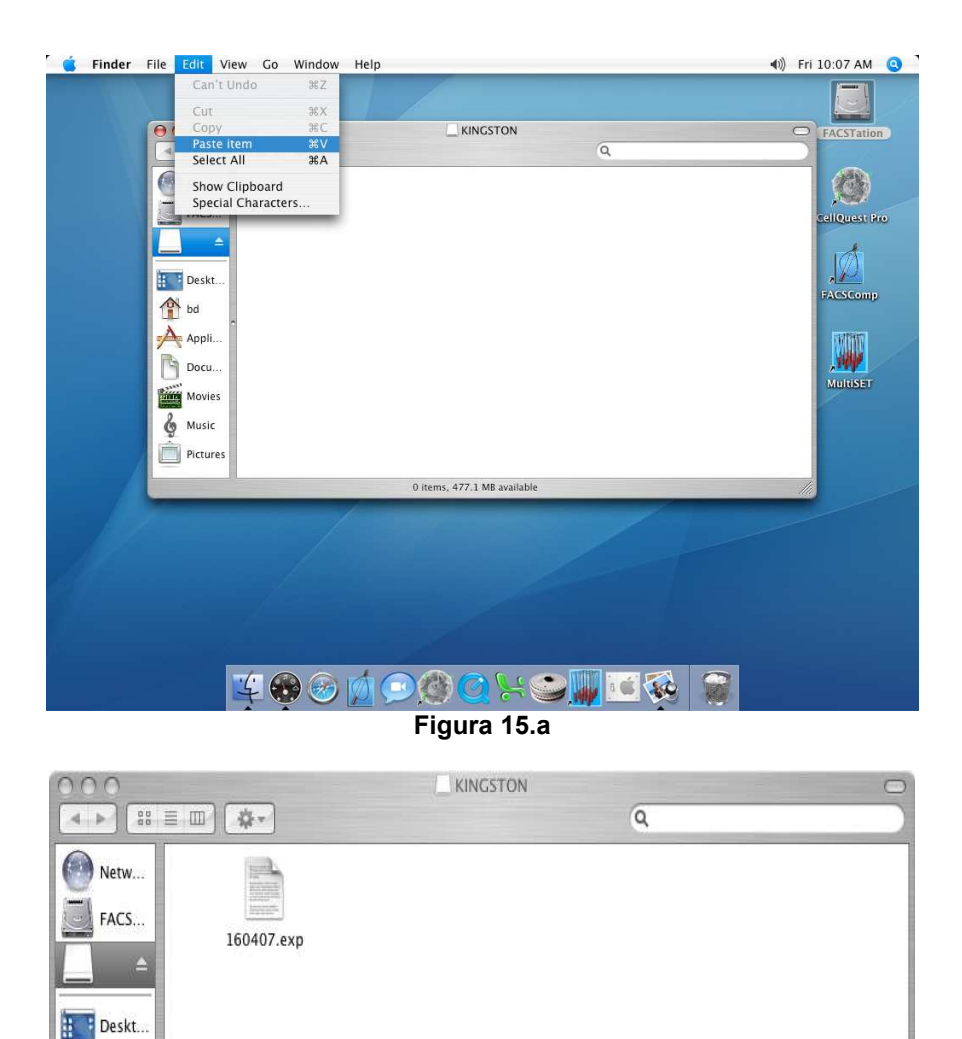

1 item, 477 MB available Figura 15.b

of bd  $\rightarrow$  Appli. B Docu... **Maria** Movies

 $\bullet$ Music  $Pictures$ 

Figuras 15.a e 15.b – Colando o arquivo e verificando se o mesmo foi armazenado

Volte à área de trabalho e clique novamente no ícone do PEN DRIVE. Com o mesmo selecionado, no menu superior, selecione FILE > EJECT, conforme mostrado na figura 16.

11 / 17

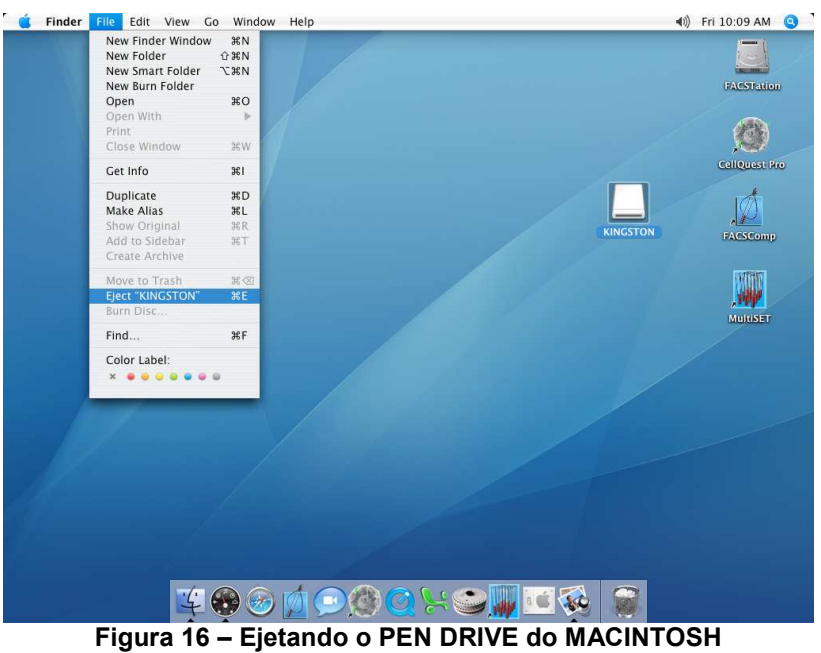

Agora o PEN DRIVE já pode ser retirado do computador. Vá até o PC e conecte o PEN DRIVE, o mesmo deve ser reconhecido automaticamente pelo WINDOWS.

NOTA: É importante ressaltar que as rotinas passadas no equipamento ANTES da configuração do MultiSET NÃO poderão ser exportadas.

## Importação de resultado – CD4

LEMBRE-SE: O IDENTIFICADOR DA AMOSTRA DIGITADA NO MULTISET DEVE SER IGUAL AO IDENTIFICADOR DA AMOSTRA DIGITADA NO SISCEL, PARA O MESMO PACIENTE (SAMPLE ID = IDENTIFICADOR DA AMOSTRA).

Para se ter acesso à tela de importação de resultados, acesse o SISCEL e pressione o botão "Importação de CD4".

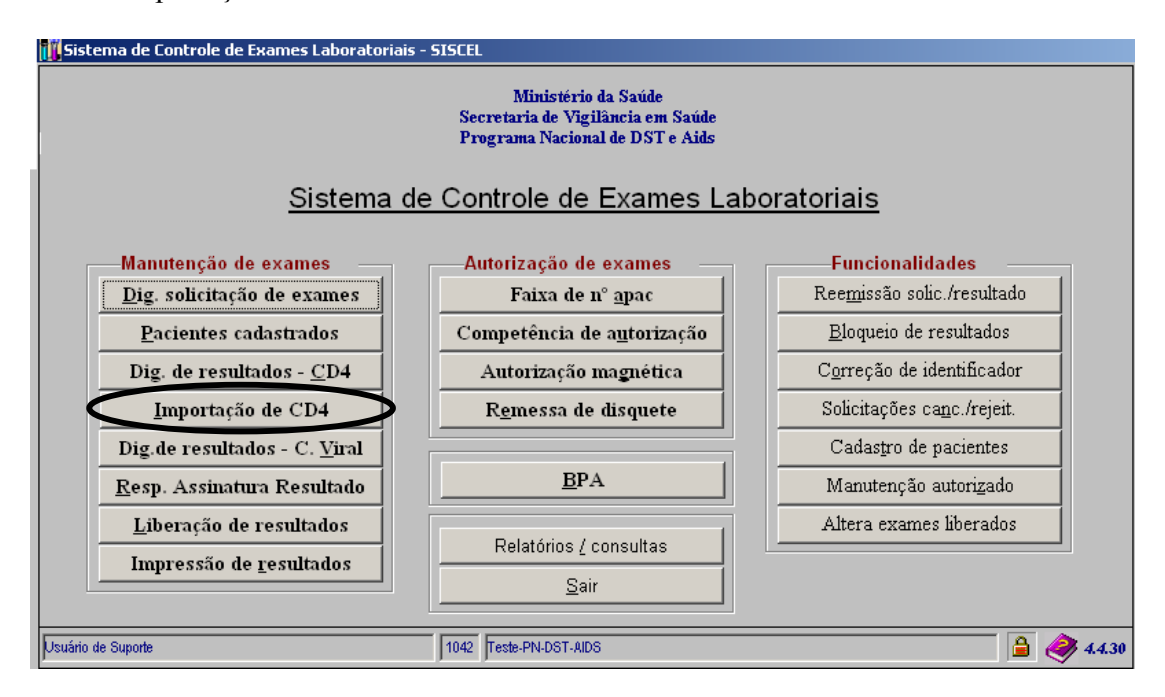

A seguinte tela aparecerá. Aqui está representada em duas partes:

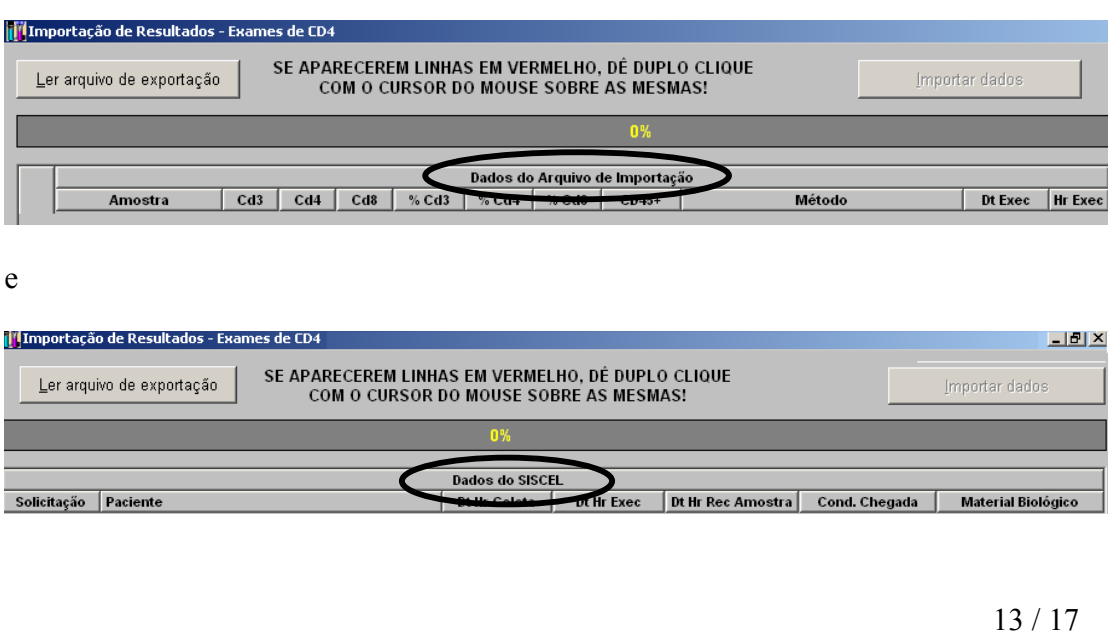

#### Localizando o arquivo exportado pelo MultiSET

Insira na porta USB da máquina que o SISCEL está instalado, o pen drive com o arquivo de resultados que foi gravado pelo MultiSET.

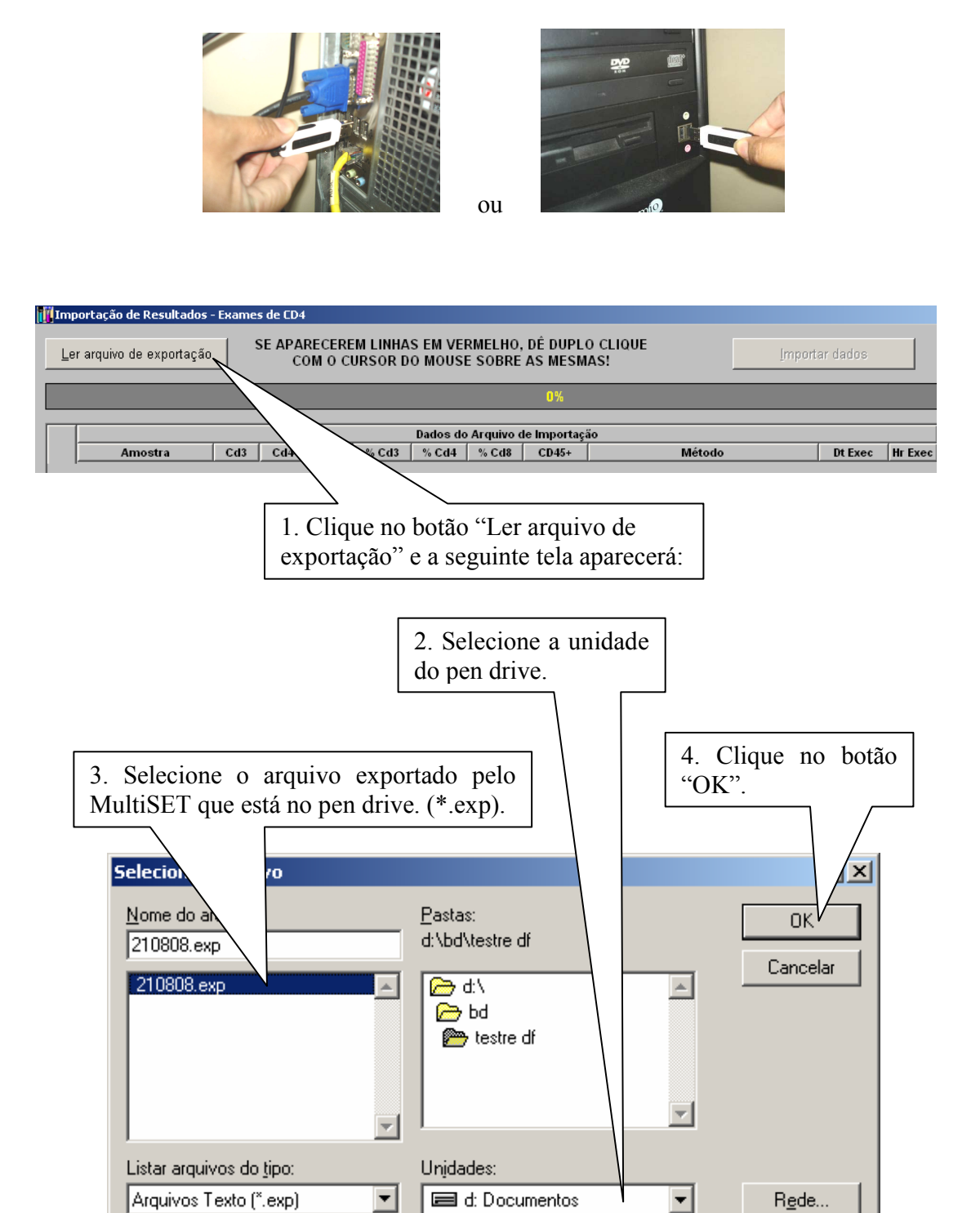

#### Identificando amostras no SISCEL

Ao clicar em "OK", na janela anterior, os resultados dos exames que contam no pen drive serão mostrados na tela.

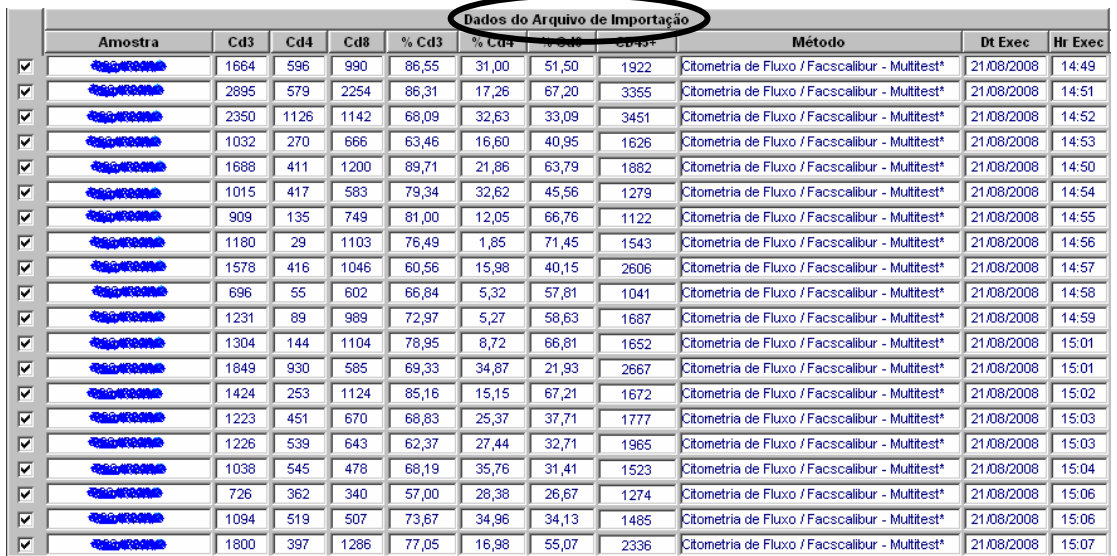

Automaticamente será iniciado o processo de localização das solicitações no SISCEL  $\frac{100\pi}{2}$  ).

LEMBRE-SE: O IDENTIFICADOR DA AMOSTRA EXPORTADA PELO MULTISET DEVE SER IGUAL AO IDENTIFICADOR DA AMOSTRA NO SISCEL (SAMPLE ID = IDENTIFICADOR DA AMOSTRA).

Depois de localizado os paciente no SISCEL, na segunda parte da tela, os dados do paciente serão mostrados.

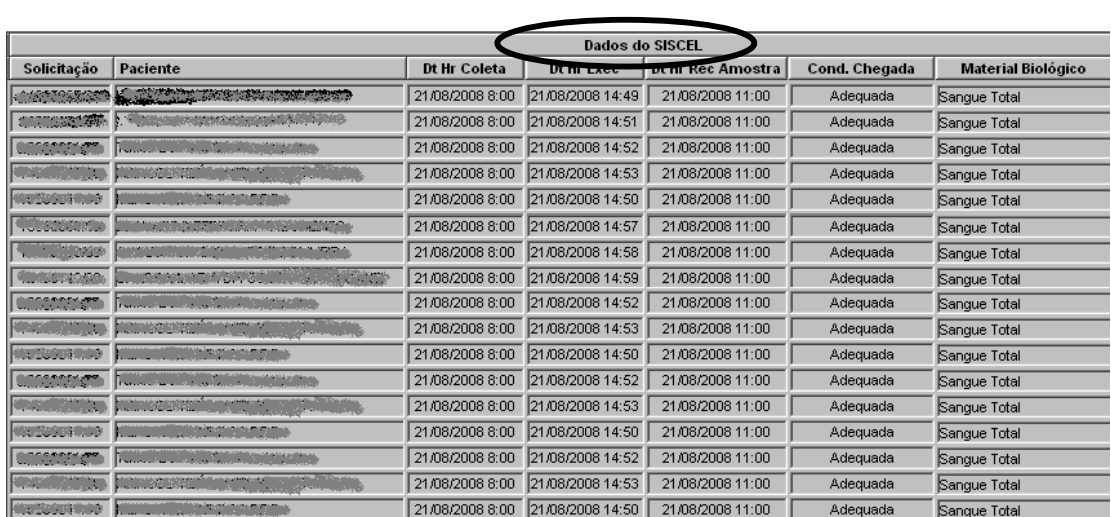

## Selecionando exames para importação

Você pode selecionar os exames que deseja importar para o SISCEL. Basta marcar ou não, o exame.

> 1. Os itens marcados serão importados para o SISCEL.

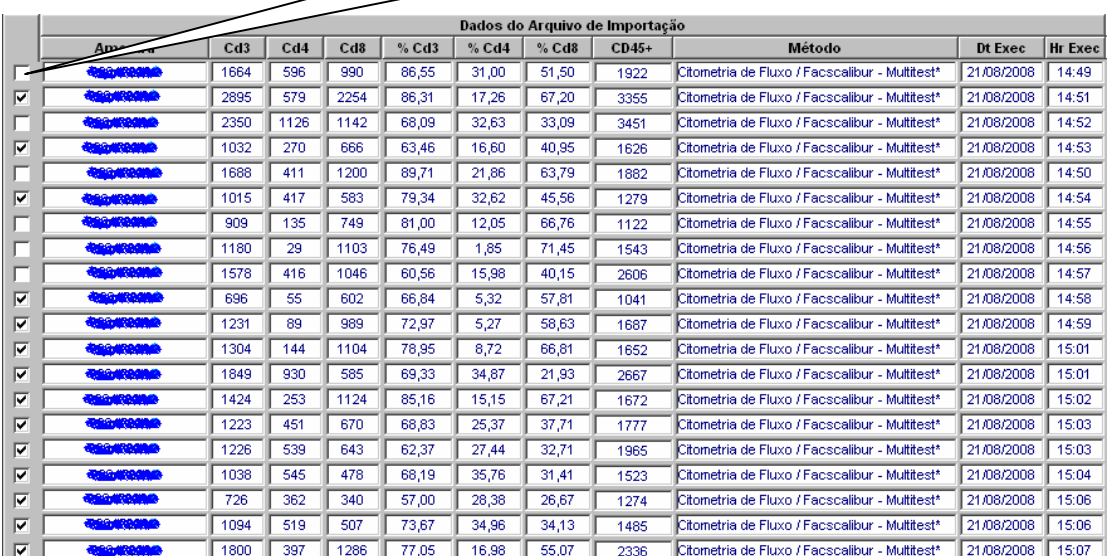

16 / 17

#### Importando resultado de exames do MultiSET para o SISCEL

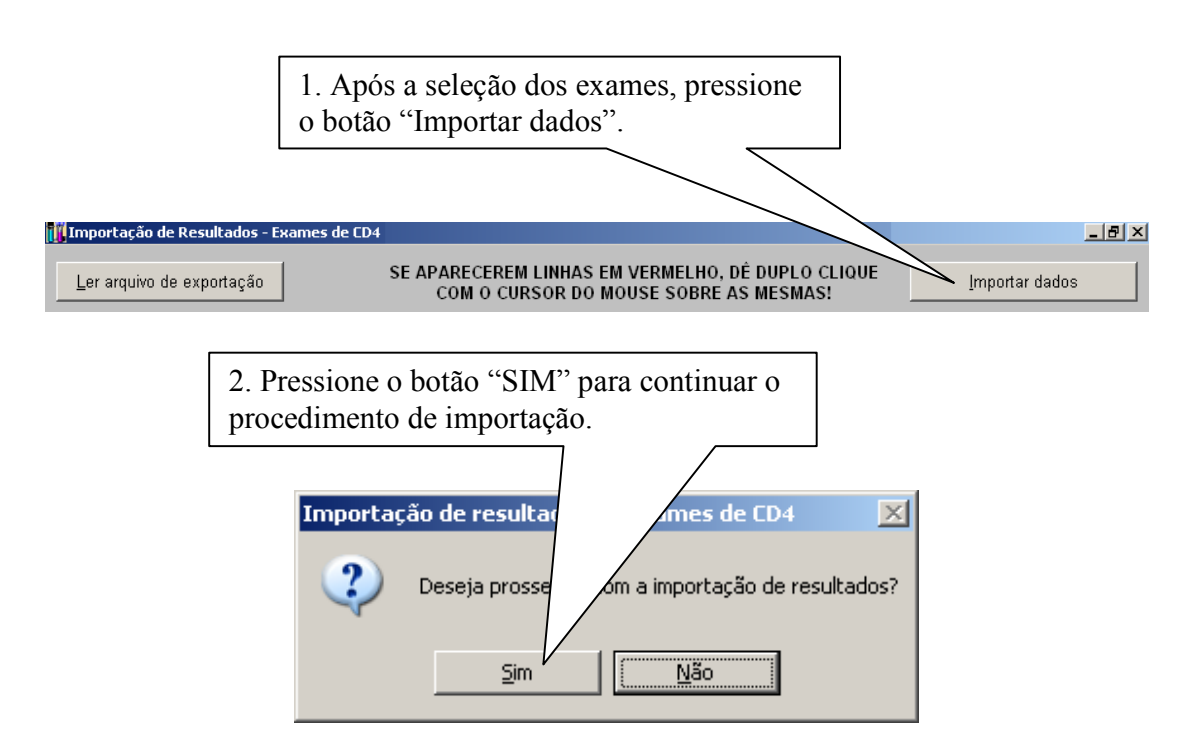

A janela de confirmação de importação efetuada com sucesso aparecerá.

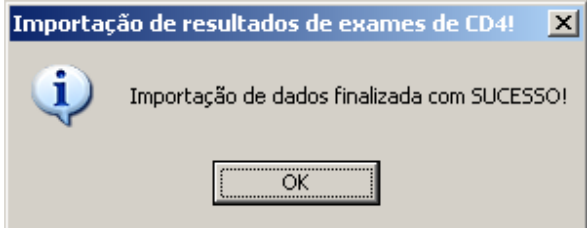

Pressione o botão "OK". Você poderá acessar a janela de digitação de resultados de CD4 e verificar que os exames foram importados ou ir diretamente para a janela de liberação de exames.

A rotina de importação de exames foi criada para agilizar a digitação dos resultados de exames de CD4. Os procedimento de liberação e impressão continua sendo obrigatórios.

## Problemas encontrados

Caso alguma linha de exame apareça em vermelho, dê um duplo clique sobre o nome do paciente e veja qual informação está faltando. Você pode corrigir o problema e fazer a importação ou deixar para incluir o resultado manualmente.

Uma situação que pode acontecer é: o exame ser feito e a solicitação de exames ainda não estar digitada no SISCEL.

17 / 17